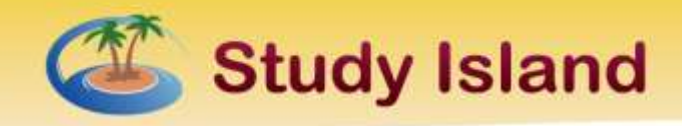

# **Parent Overview**

### **What is Study Island?**

 Study Island is an all online product designed to help your child master the standards specific to his or her grade level in your state.

### **Fast Facts:**

- Every student has his/her own username and password.
- The program is divided into sections based on subject.
- Each subject is made up of topics, each of which corresponds to a specific state standard.
- Each topic contains lessons, practice questions and explanations.
- Most topics are accompanied by a lesson which includes some brief information about the material covered by the questions in the topic.
- Your child can also incorporate games into their studies while on Study Island, if the school allows.

## **How do I log in to Study Island?**

 Go to www.studyisland.com and enter your username and password. Please ask your child for this information, as they have been using it to log in to the Study Island site at school.

### **How does my child use Study Island?**

- After signing in on Study Island's home page, click the subject tab on which you wish to work or check your student's class page for assignments created by your child's teacher.
- To pass a topic, your child must satisfy the topic's passing goal which is based on a minimum number of questions answered and a minimum percentage correct. A blue ribbon is displayed next to all passed topics.
- Once your child has passed all of the topics in the subject, he or she will have to pass the Post Test for the subject. Ignore this step if the subject has no Post Test.
- Once your child passes all topics in all sections, he has completed the Study Island program.

### **How do I monitor my child's progress?**

- Log in to Study Island with your student's username and password.
- Click on **My Reports**.
- Click on a report and select the appropriate grade level.

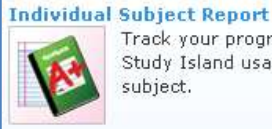

Track your progress and Study Island usage within a subject.

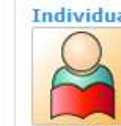

**Individual Summary Report** Track your progress and Study Island usage within a program.

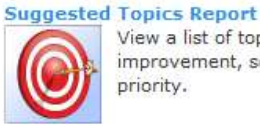

View a list of topics that need improvement, sorted by priority.

For implementation ideas, contact [implementation@archlearning.com.](mailto:implementation@archlearning.com) For general support questions, contact [support@studyisland.com.](mailto:support@studyisland.com)

Copyright 2012, Archipelago Learning, Inc.